## Esempio di configurazione WCCP per Catalyst 3560 o 3750  $\overline{\phantom{a}}$

## Sommario

Domanda

## Domanda

Come configurare un protocollo WCCP (Web Cache Communication Protocol) su uno switch Cisco Catalyst 3560 o 3750?

Ambiente: Cisco Web Security Appliance (WSA) e Cisco Catalyst 3560 o 3750

WCCP è supportato solo sugli switch Catalyst 3560/3750 con funzionalità IP Services o Advanced IP Services, su IOS versione 12.2(25) e successive. Il set di funzionalità IP Base non supporta WCCP. WCCP è supportato solo sui modelli SDM che supportano PBR: accesso, routing e routing IPv4/v6 doppio.

In questi esempi, utilizzare la maschera "instradamento".

```
Impostazione del modello SDM sugli switch
Catalyst 3560/3750:
Switch(config)#sdm preferisce il
routing
Switch(config)#fare wr mem
Switch(config)#ricaricare
```
Nota: Per rendere effettiva la modifica del modello SDM, è necessario riavviare il sistema.

```
Configurazione WCCP di base:
Switch(config)#ip wccp web-cache
Switch(config)#interface
<int_vlan_client> (interfaccia)
Switch(config-if)#reindirizzamento
ip wccp web-cache in
!
! e non dimenticare di salvare la
configurazione
!
Switch(config-if)#fare wr mem
```
Con una configurazione leggermente più avanzata, è possibile usare un reindirizzamento WCCP per escludere alcune reti di destinazione dal reindirizzamento WCCP. Nell'esempio, escludere dal reindirizzamento il traffico destinato agli indirizzi RFC1918.

```
Configurazione WCCP con redirect-list:
Switch(config)#access-list 110 deny ip any 10.0.0.0
0.255.255.255
Switch(config)#access-list 110 deny ip any 172.16.0.0
0.15.255.255
Switch(config)#access-list 110 deny ip any
192.168.0.0 0.0.255.255
Switch(config)#access-list 110 allow ip any
Switch(config)#ip wccp web-cache redirect-list 110
!
! Con l'elenco di reindirizzamento, il traffico verso
destinazioni interne non sarà
! e ignora il Cisco WSA
!
Switch(config)#interface <int vlan client>
(interfaccia)
Switch(config-if)#reindirizzamento ip wccp web-cache
in
!
! e non dimenticare di salvare la configurazione
!
Switch(config-if)#fare wr mem
```
Per le reti con requisiti di sicurezza più severi, è possibile utilizzare un elenco di gruppi per limitare gli indirizzi IP a cui è consentito l'accesso al gruppo di servizi WCCP e abilitare una password WCCP. Nell'esempio, usare un redirect-list, un group-list (presumendo che i WSA siano 192.168.50.2 e 192.168.50.3) e una password WCCP.

Configurazione WCCP con redirect-list, group-list e password WCCP:

*!*

*!*

*! useremo l'elenco degli accessi 110 per il redirect-list*

```
Switch(config)#access-list 110 deny ip any 10.0.0.0 0.255.255.255
Switch(config)#access-list 110 deny ip any 172.16.0.0 0.15.255.255
Switch(config)#access-list 110 deny ip any 192.168.0.0 0.0.255.255
Switch(config)#access-list 110 allow ip any
!
! verrà utilizzato l'elenco degli accessi 20 per group-list
!
Switch(config)#access-list 20 allow 192.168.50.2
Switch(config)#access-list 20 allow 192.168.50.3
!
! abilita l'id servizio wccp 0 (web-cache) con password 12345
!
Switch(config)#ip wccp web-cache redirect-list 110 group-list 20
password 12345
!
! Con l'elenco di reindirizzamento, il traffico verso destinazioni
interne non sarà
! e ignora il Cisco WSA
!
Switch(config)#interface <int_vlan_client> (interfaccia)
Switch(config-if)#reindirizzamento ip wccp web-cache in
!
! e non dimenticare di salvare la configurazione
!
Switch(config-if)#fare wr mem
```
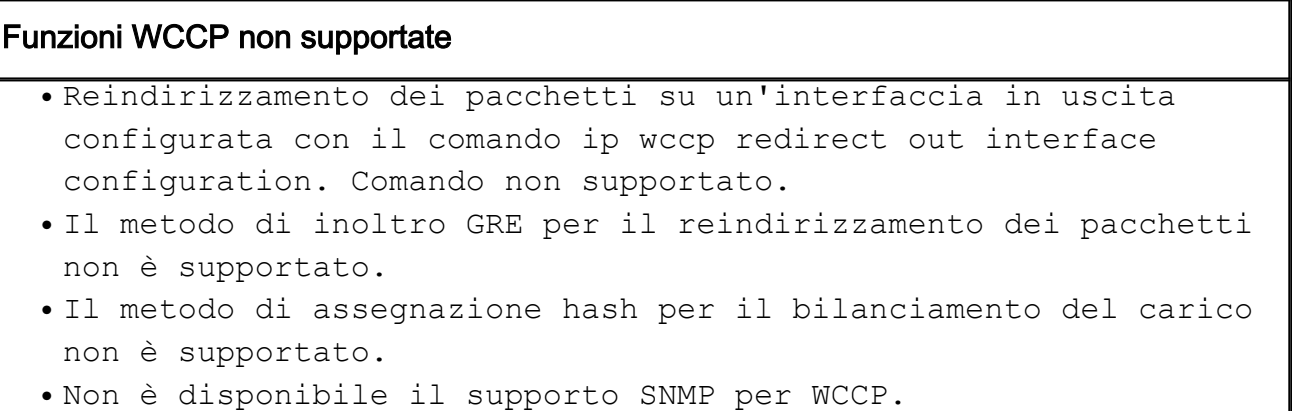

Nota: Quando si utilizzano ID dinamici, la configurazione è identica, ad eccezione del numero di ID del servizio che viene sostituito dalla parola chiave web-cache.

Nota: Per gli ID di servizio dinamici, Cisco consiglia di utilizzare gli ID 90 - 97 per garantire la compatibilità con la maggior parte dei dispositivi.

Per ulteriori informazioni, consultare le guide alla configurazione del software degli switch Catalyst:

3560:

[http://www.cisco.com/en/US/docs/switches/lan/catalyst3560/software/release/12.2\\_44\\_se/configur](http://www.cisco.com/en/US/docs/switches/lan/catalyst3560/software/release/12.2_44_se/configuration/guide/swwccp.html)

[ation/guide/swwccp.html](http://www.cisco.com/en/US/docs/switches/lan/catalyst3560/software/release/12.2_44_se/configuration/guide/swwccp.html) 3750: [http://www.cisco.com/en/US/docs/switches/lan/catalyst3750/software/release/12.2\\_44\\_se/configur](http://www.cisco.com/en/US/docs/switches/lan/catalyst3750/software/release/12.2_44_se/configuration/guide/swwccp.html) [ation/guide/swwccp.html](http://www.cisco.com/en/US/docs/switches/lan/catalyst3750/software/release/12.2_44_se/configuration/guide/swwccp.html)